## **Configuration via USB bus (firmware and/or bitstream)**

To configure a TE USB FX2 module via USB bus, there are different procedures to follow according to module status and purpose of use.

See [OpenFutNet](https://wiki.trenz-electronic.de/display/TEUSB/OpenFutNet), [Firmware Tools Comparison,](https://wiki.trenz-electronic.de/pages/viewpage.action?pageId=10619612)

- [recovery boot](https://wiki.trenz-electronic.de/display/TEUSB/Implicit+Two-Step+Recovery+Boot) and [update boot](https://wiki.trenz-electronic.de/pages/viewpage.action?pageId=10619311) for USB [firmware.](https://github.com/Trenz-Electronic/TE-USB-Suite/tree/master/TE_USB_FX2.firmware/ready_for_download/gen_3)
- [C# OpenFutNet](https://wiki.trenz-electronic.de/pages/viewpage.action?pageId=10620253) or [Python OpenFut](https://github.com/Trenz-Electronic/TE-USB-Suite/tree/master/TE_USB_FX2.gen_3/Open_FUT) for FPGA bitstream

For instance, a full quality control test already performed at Trenz Electronic laboratory premises requires all the following steps to be performed:

- 1. [Cypress USB generic device driver](http://www.trenz-electronic.de/download/d0/Trenz_Electronic/d1/TE-USB-Suite/d2/recovery/d3/drivers.html) installation;
- 2. USB FX2 microcontroller large EEPROM programming;
- 3. [specific USB device driver](http://www.trenz-electronic.de/download/d0/Trenz_Electronic/d1/TE-USB-Suite/d2/generation_3/d3/drivers.html)[installation;](http://www.trenz-electronic.de/fileadmin/docs/Trenz_Electronic/TE-USB-Suite/generation_3/drivers/UM-drivers-TE_USB_FX2.pdf)
- 4. an [\\*.iic file](https://github.com/Trenz-Electronic/TE-USB-Suite/tree/master/TE_USB_FX2.firmware/ready_for_download/gen_3) generation/[download;](https://github.com/Trenz-Electronic/TE-USB-Suite/tree/master/TE_USB_FX2.firmware/ready_for_download)
- 5. a firmware upgrade tool [\(Cypress tools: CyConsole or CyControlCenter](http://www.trenz-electronic.de/download/d0/Trenz_Electronic/d1/TE-USB-Suite/d2/recovery/d3/tools.html) TE tools: [OpenFut](https://github.com/Trenz-Electronic/TE-USB-Suite/tree/master/TE_USB_FX2.gen_3/Open_FUT), [OpenFutNet](http://www.trenz-electronic.de/download/d0/Trenz_Electronic/d1/TE-USB-Suite/d2/generation_3/d3/tools.html) or FX2EEPROMProgrammer) utilization.

reference bitstream file written on SPI Flash

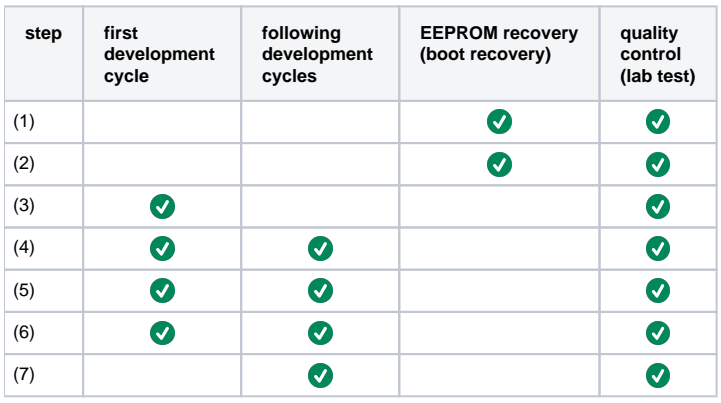

(7) custom bitstream file written on SPI Flash is obviously not performed during quality control. **Configuration steps via USB bus according to module status and purpose of use.**